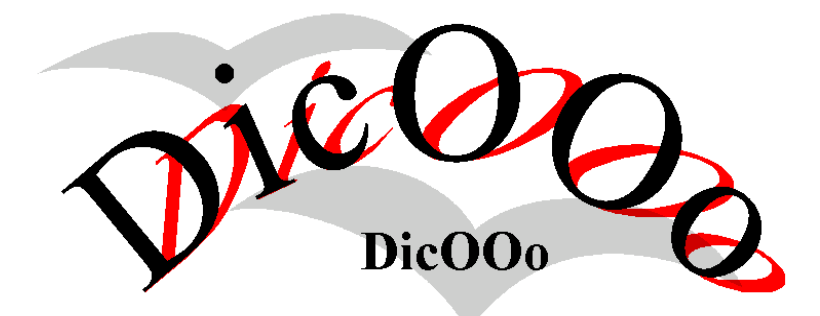

- • **[Français](#page-1-0)**
- • **[English](#page-3-0)**
- • **[Deutsch](#page-5-0)**
- • **[Español](#page-7-0)**
- • **[Slovenian](#page-9-0)**
- • **[Português](#page-11-0)**
- • **[Polski](#page-25-0)**
- • **[Slovak](#page-13-0)**
- • **[Italiano](#page-19-0)**
- • **[Czech](#page-17-0)**
- • **[Dutch](#page-15-0)**
- • **[Danish](#page-21-0)**
- • **[Català](#page-23-0)**
- • **[Svenska](#page-27-0)**

## <span id="page-1-0"></span>**DicOOo Version 1.2.4**

### **DicOOo est un assistant permettant l'installation de dictionnaires.**

Lancer DicOOo

Après exécution, fermer OpenOffice.org ainsi que le lanceur rapide Le relancer et aller paramétrer les dictionnaires dans le menu Outils|Options|Paramètres linguistiques|linguistique

Voir les [instructions complémentaires](#page-2-0)

Cet utilitaire est sous Licence LGPL - http://www.opensource.org/licenses/lgpllicense.php Auteur : Laurent Godard – © 2003-2004 – [LaurentGodard@openoffice.org](../1.1/LaurentGodard@openoffice.org)

## <span id="page-2-0"></span>**Note aux utilisateurs**

L'installation en **mode Administration** nécessite les droits d'écriture

- sur le répertoire <OOo>/share/dict/ooo
- dans le fichier <OOo>/share/dict/ooo/dictionary.lst

Dans le cas d'une **mise à jour** de DicOOo, il se peut que vous ayez à fermer et relancer le fichier pour qu'il soit fonctionnel.

**MacOs X** : L'utilitaire système unzip doit être disponible (merci à Riccardo losselli)

### **Debian GNU/Linux** : (Merci à Claude)

Si vous utilisez une version d'OOo packagée par Debian (.deb), attention : pour utiliser la macro, vous devez préalablement supprimer le lien symbolique @dictionary.lst dans le répertoire

/usr/lib/openoffice/share/dict/ooo

et copier le fichier dictionary.lst existant dans

/etc/openoffice à la place.

Pour cette opération, vous devez être logué en root.

loguez vous en root

supprimer le lien symbolique @dictionary.lst dans le répertoire

/usr/lib/openoffice/share/dict/ooo

- copier le fichier dictionary.lst existant dans etc/openoffice à la place Vous devrez également modifier les droits sur ce fichier dictionary.lst de manière à le rendre écrivable pour tout le monde, si vous voulez que tous vos utilisateurs puisse installer des dictionnaires :

chmod go+w dictionary.lst

ou, si tous vos utilisateurs appartiennent au groupe users :

chown root.users dictionary.lst

Vous pouvez aussi lancer cette macro en root, si vous ne souhaitez pas que vos utilisateurs ajoutent eux-mêmes des dictionnaires supplémentaires.

[Retour](#page-1-0)

# <span id="page-3-0"></span>**DicOOo Version 1.2.4**

## **DicOOo is a wizard allowing missing dictionaries installation**

Click the button to start the DicOOo wizard:

Start DicOOo

When finished, quit OpenOffice.org and the OpenOffice.org QuickStarter. Restart OpenOffice.org and navigate to the dialog box in the menu Tools>Options>Language Settings>Writing Aids. Select your new dictionaries.

See [installation details](#page-4-0)

This wizard is licensed under the terms of the LGPL, available here: <http://www.opensource.org/licenses/lgpl-license.php>

Author: Laurent Godard – © 2003-2004 – [LaurentGodard@openoffice.org](../1.1/LaurentGodard@openoffice.org)

## <span id="page-4-0"></span>**Note to users**

Installation in the **Administrator mode** requires write permission on the directory-folder:

<OOo>/share/dict/ooo

and on the file:

<OOo>/share/dict/ooo/dictionary.lst

If you **upgrade** your version of the DicOOo wizard, you may have to close the Wizard file and reopen it in order to make it work.

**MacOs X:** the system utility unzip must be available (thanks Riccardo losselli)

**Debian GNU/Linux:** (thanks Claude)

If you are using an OOo packaged by Debian (.deb), please note that in order to use the wizard, you first need to delete the symbolic link @dictionary.lst in the directory-folder:

/usr/lib/openoffice/share/dict/ooo

and copy in its place the existing dictionary.lst file located in:

/etc/openoffice

To do this you need to be logged in as root.

You also need to grant all users write permissions on the dictionary.lst file, if you want them to be able to install the dictionaries:

chmod go+w dictionary.lst

Alternatively, if your users belong to the group users:

chown root.users dictionary.lst

You can also start the wizard as root, if you do not want your users to be able to add dictionaries themselves.

[Back](#page-3-0)

# <span id="page-5-0"></span>**DicOOo Version 1.2.4**

### **DicOOo ist ein Assistent, mit dem fehlende Sprachpakete installiert werden.**

Klicken Sie auf die Schaltfläche um den DicOOo Assistenten zu starten:

Starte DicOOo

Wenn die Installation abgeschlossen ist, beenden Sie OpenOffice.org und den Schnellstarter. Starten Sie OpenOffice.org neu und gehen im Menü auf Extras > Optionen > Spracheinstellungen > Linguistik um die neuen Wörterbücher auszuwählen.

[Beachten Sie die Installations Hinweise](#page-6-0)

Eine ausführliche Installationsanleitung in deutscher Sprache finden Sie unter: <http://de.openoffice.org/spellcheck/about-spellcheck-dicooo.html>

Dieser Assistent ist lizensiert unter den Bedingungen der LGPL, die hier zu finden ist:

<http://www.opensource.org/licenses/lgpl-license.php>

Author: Laurent Godard - © 2003-2004 - [LaurentGodard@openoffice.org](../1.1/LaurentGodard@openoffice.org)

## <span id="page-6-0"></span>**Hinweis für Benutzer**

Die Installation im **Verwaltungs Modus** benötigt Schreibberechtigungen für das Wörterbuch Verzeichnis:

<OOo>/share/dict/ooo

und für die Datei:

<OOo>/share/dict/ooo/dictionary.lst

Falls Sie eine **Aktualisierung** von DicOOo durchführen, müssen Sie den Assistenten beenden und neu starten, um die Aktualisierung wirksam werden zu lassen.

Bei der Installation der Wörterbücher wird nachgefragt, ob Sie DicOOo aktualisieren möchten. In der aktuellsten Version von DicOOo ist immer die aktuelle Serverliste für einen reibungslosen Download integriert. Für die Online-Installtion sollten Sie die neuste Version von DicOOo verwenden.

**MacOs X:** das Dienstprogramm unzip muss verfügbar sein (Dank an Riccardo losselli)

### **Debian GNU/Linux:** (Dank an Claude)

Wenn Sie eine OOo Debian Version (.deb) benutzen, stellen Sie sicher, dass zuerst der symbolische Link @dictionary.lst in diesem Verzeichnis gelöscht wird:

```
/usr/lib/openoffice/share/dict/ooo
```
und kopieren statt dessen die existierende dictionary.lst aus:

/etc/openoffice

in dieses Verzeichnis. Dafür müssen sie als root angemeldet sein.

Sie müssen allen Benutzern auch Schreibberechtigung für die Datei dictionary.lst einräumen, wenn Sie ihnen die Installation der Wörterbücher erlauben wollen:

chmod go+w dictionary.lst

Alternativ, wenn die Benutzer Mitglieder der Gruppe users sind:

```
chown root.users dictionary.lst
```
Sie können den Assistenten auch als root ausführen, wenn sie nicht wollen, dass die Benutzer Wörterbücher selber hinzufügen können.

[Zurück](#page-5-0)

# <span id="page-7-0"></span>**DicOOo Versión 1.2.4**

### **DicOOo es un mago que permite instalar diccionarios faltantes.**

Pulse el botón para ejecutar el asistente de DicOOo:

Ejecutar DicOOo

Cuando termine, salga de OpenOffice.org y el Inicio rápido de OpenOffice.org. Reinicie OpenOffice.org y vaya al cuadro de diálogo del menú Herramientas>Opciones>Configuración del Idioma>Lingüística y seleccione los nuevos diccionarios.

See [installation details](#page-8-0)

Este asistente está disponible bajo los términos de la licencia LGPL, que se puede ver aquí: <http://www.opensource.org/licenses/lgpl-license.php>

Autor: Laurent Godard - © 2003-2004 - [LaurentGodard@openoffice.org](../1.1/LaurentGodard@openoffice.org)

## <span id="page-8-0"></span>**Nota para los usuarios**

La instalación en **Modo Administrador** necesita permiso de escritura en el directorio:

```
<OOo>/share/dict/ooo
```
y en el fichero:

<OOo>/share/dict/ooo/dictionary.lst

Si **actualiza** la versión del asistente DicOOo, puede que tenga que cerrar el fichero del asistente y volver a abrirlo para que funcione.

**MacOs X:** la utilidad del sistema unzip debe estar disponible (gracias a Riccardo losselli)

**Debian GNU/Linux:** (gracias a Claude)

Si está usando una versión de OOo empaquetada por Debian (.deb), por favor, dése cuenta de que para usar el asistente, tiene que borrar primero el enlace simbólico @dictionary.lst en el directorio:

/usr/lib/openoffice/share/dict/ooo

y copiar en su lugar el fichero dictionary.lst ya existente que está en :

/etc/openoffice

Para hacer esto, necesita ser root.

También necesita dar permisos de escritura en el fichero dictionary.lst, si quiere que los usuarios puedan instalar diccionarios:

```
chmod go+w dictionary.lst
```
También, si los usuarios pertencen al grupo « users »:

```
chown root.users dictionary.lst
```
También puede iniciar el asistente como root, si no quiere que los usuarios puedan añadir diccionarios.

**[Back](#page-7-0)** 

# <span id="page-9-0"></span>**DicOOo Verzija 1.2.4**

### **Opomba: ta čarovnik je še vedno v fazi razvoja in ni namenjen razširjanju razen v namene testiranja**

Kliknite spodnji gumb za zagon DicOOo čarovnika:

Poženi DicOOo

Po končani namestitvi zaprite OpenOffice.org in OpenOffice.org QuickStarter. Ponovno zaženite OpenOffice.org in pojdite v meni Orodja>Možnosti>Nastavitve jezika>Pripomočki za pisanje. Izberite svoje nove slovarje.

Glej [podrobnosti namestitve](#page-10-0)

Ta čarovnik je licenciran pod pogoji LGPL, ki je dostopna na: <http://www.opensource.org/licenses/lgpl-license.php>

Autor: Laurent Godard – © 2003-2004 – [LaurentGodard@openoffice.org](../../Program%20Files/Reseau/WINDOWS/Temporary%20Internet%20Files/Content.IE5/R6KZR1OL/LaurentGodard@openoffice.org)

# <span id="page-10-0"></span>**Opomba za uporabnike**

Namestitev v načinu **Administrator** zahteva dovoljenje za pisanje za mapo:

```
<OOo>/share/dict/ooo
```
in za datoteko:

<OOo>/share/dict/ooo/dictionary.lst

Če nadgrajujete **upgrade** svojo verzijo DicOOo čarovnika, bo morda potrebno zapreti in ponovno odpreti datoteko Čarovnika, da boste lahko nadaljevali.

**MacOs X:** dosegljiv mora biti sistemski pripomoček za odpakiranje zip arhivov (zahvala Riccardo losselli)

**Debian GNU/Linux:** (zahvala Claude)

Če uporabljate OOo pakiran v Debian (.deb), prosimo upoštevajte, da je potrebno za uporabo čarovnika najprej izbrisati simbolične povezave do @dictionary.lst v mapi:

/usr/lib/openoffice/share/dict/ooo

in na njegovo mesto kopirati dictionary.lst datoteko, ki se nahaja v:

/etc/openoffice

Za to opravilo morate biti pijavljeni kot root.

Pravtako morate dati vsem uporabnikom pravico pisanja v datoteko dictionary.lst, če želite, da bodo tudi ostali uporabniki lahko namestili slovarje:

chmod go+w dictionary.lst

Alternativno lahko spremenite lastništvo v skupini:

chown root.users dictionary.lst

Čarovnika lahko tudi poženete kot root, če ne želite, da bi uporabniki dodajali slovarje.

[Nazaj](#page-9-0) 

# <span id="page-11-0"></span>**DicOOo Versão 1.2.4**

## **DicOOo é um assistente que permite a instalação de dicionários.**

Prima o botão para iniciar o assistente DicOOo:

Iniciar o DicOOo

Quando terminar, saia do OpenOffice.org e do OpenOffice.org QuickStarter. Reinicie o OpenOffice.org e abra a caixa de diálogo no menu Ferramentas>Opções>Definições de Idiomas>Ajudas de Escrita. Escolha os seus novos dicionários.

Ver [informações técnicas](#page-12-0)

Este assistente está licenciado nos termos da licença LGPL, que poderá encontrar aqui: <http://www.opensource.org/licenses/lgpl-license.php>

Autor: Laurent Godard – © 2003-2004 – listes.godard@laposte.net

## <span id="page-12-0"></span>**Nota aos utilizadores**

A instalação no **modo de Administração** exige permissões de escrita no directório:

<Ooo>/share/dict/ooo

e no ficheiro:

<Ooo>/share/dict/ooo/dictionary.lst

Se proceder à **actualização** da sua versão do assistente DicOOo, poderá ter de fechar o ficheiro do assistente e reabri-lo por forma a que este funcione.

**MacOs X:** o utilitário de sistema unzip deve estar disponível (obrigado Riccardo losselli)

**Debian GNU/Linux:** (obrigado Claude)

Se está a utilizar o OOo da distribuição by Debian (.deb), por favor tenha em linha de conta que para utilizar o assistente, deverá primeiro apagar o link simbólico @dictionary.lst no directório:

/usr/lib/openoffice/share/dict/ooo

e colocar no seu lugar o ficheiro dictionary.lst que poderá encontrar em:

/etc/openoffice

Para proceder a esta operação deverá estar ligado como root.

Deverá, também, de conceder a todos os utilizadores permissões de escrita no ficheiro dictionary.lst file, se deseja que eles possam instalar os dicionários:

```
chmod go+w dictionary.lst
```
Alternativamente, se os seus utilizadores pertencem a um grupo de utilizadores:

chown root.users dictionary.lst

Também poderá iniciar o assistente como root, se não pretende que os seus utilizadores tenham permissões para apagar os dicionários.

[Retroceder](#page-11-0) 

# <span id="page-13-0"></span>**DicOOo Verzia 1.2.4**

## **DicOOo je nástroj na inštaláciu chýbajúcich slovníkov**

Spustiť inštaláciu:

Štart DicOOo

Po dokončení inštalácie reštartujte OpenOffice.org a QuickStarter Nové slovníky sa objavia v menu:

Nástroje>Voľby>Nastavenie jazyka>Pomôcky pre písanie Tools>Options>Language Settings>Writing Aid

Podrobnejšie [informácie o inštalácii](#page-14-0)

Tento inštalátor podlieha licencii LGPL, ktorej znenie je tu: <http://www.opensource.org/licenses/lgpl-license.php> Autor: Laurent Godard – © 2003 – [LaurentGodard@openoffice.org](../Program%20Files/Reseau/C:/Program%20Files/Reseau/Eudora/attach/LaurentGodard@openoffice.org)

# <span id="page-14-0"></span>**Informácia pre používateľov**

Inštalácia v **Administrátorskom móde** si vyžaduje prístupové práva zápisu do adresáru:

<OOo>/share/dict/ooo

a súboru:

<Ooo>/share/dict/ooo/dictionary.lst

Ak ste **upgrade-ovali** DicOOo, pre istotu ho reštartujte, aby fungoval správe. **MacOs X:** musí byť dostupný unzip (ďakujem Riccardo losselli)

**Linux Debian:** (ďakujem Claude)

Ak používate balík OOo z distribúcie Debian (.deb), najskôr musíte zmazať symbolickú linku (ako root):

/usr/lib/openoffice/share/dict/ooo/dictionary.lst

a skopírovať na jej miesto súbor:

```
/etc/openoffice/dictionary.lst
```
Aby si mohli používatelia nainštalovať slovníky, musia mať prístupové práva zápisu do súboru dictionary.lst:

chmod go+w dictionary.lst

Alebo, ak patria do skupiny users:

```
chown root.users dictionary.lst
```
Ak nechcete, aby si mohli používatelia sami pridávať slovníky, spustite inštalátor ako root.

### [Späť](#page-13-0)

# <span id="page-15-0"></span>**DicOOo Versie 1.2.4**

### **De DicOOo wizard kan ontbrekende woordenlijsten installeren.**

Klik op de knop om de DicOOo wizard te starten:

DicOOo Starten

Wanneer de wizard voltooid is, sluit dan alle vensters en de SnelStarter van OpenOffice.org. Na herstarten kunt u, in OpenOffice.org 1.2.4 en later, de woordenlijsten meteen gebruiken. In versie 1.2.4.x moet u na het herstarten nog via het menu Extra -> Opties, in de dialoog Taalinstellingen -> Linguïstiek, uw nieuwe woordenlijsten instellen.

Zie [installatiedetails](#page-16-0)

Deze wizard is beschikbaar onder de licentievoorwaarden van de LGPL, welke hier beschikbaar zijn: <http://www.opensource.org/licenses/lgpl-license.php>

Auteur: Laurent Godard – © 2003-2004 – [LaurentGodard@openoffice.org](../Administrateur/Bureau/LaurentGodard@openoffice.org)

# <span id="page-16-0"></span>**Aanwijzingen**

Installatie in de **Administrator modus** vereist schrijfrechten in de directorymap:

<OOo>/share/dict/ooo

en op het bestand:

<OOo>/share/dict/ooo/dictionary.lst

Als u uw versie van de DicOOo wizard bijwerkt, kan het zijn dat u het Wizard bestand moet sluiten en weer openen om het te laten werken.

**MacOs X:** het systeem hulpprogramma unzip moet beschikbaar zijn (bedankt Riccardo losselli)

**Debian GNU/Linux:** (bedankt Claude)

Als u OOo uit een Debian package (.deb) gebruikt, moet u om de wizard te gebruiken eerst de symbolische link @dictionary.lst in the directory-folder:

/usr/lib/openoffice/share/dict/ooo

verwijderen, en in plaats daarvan het bestand dictionary.lst dat u in:

/etc/openoffice

vindt daarin kopiëren. Om dit te kunnen doen moet u als root zijn aangemeld.

U moet bovendien alle gebruikers schrijfrechten geven op het dictionary.lst bestand, als u wilt toestaan dat zij de woordenlijsten installeren:

chmod go+w dictionary.lst

Als alternatief, als uw gebruikers tot de groep users behoren:

chown root.users dictionary.lst

U kunt ook als root de wizard starten, als u niet wilt dat uw gebruikers zelf woordenlijsten kunnen toevoegen.

**[Terug](#page-15-0)** 

## <span id="page-17-0"></span>**DicOOo Verze 1.2.4**

#### **DicOOo je průvodce, který umožňuje instalaci chybějících slovníků.**

Kliknutím na tlačítko spustíte průvodce DicOOo:

Spustit DicOOo

Po dokončení ukončete a znovu spusťte OpenOffice.org a OpenOffice.org Rychlé spuštění. Nové slovníky naleznete v menu

Nástroje -> Volby -> Jazyková nastavení -> Pomůcky pro psaní

Podrobnější [informace o instalaci](#page-18-0)

Tento průvodce podléhá licenci LGPL, která je dostupná zde: <http://www.opensource.org/licenses/lgpl-license.php>

Autor: Laurent Godard – © 2003-2004 – [LaurentGodard@openoffice.org](../../Program%20Files/Reseau/Eudora/attach/LaurentGodard@openoffice.org)

## <span id="page-18-0"></span>**Poznámky pro uživatele**

Instalace v **Režimu administrátora** vyžaduje práva k *zápisu* do adresáře:

<OOo>/share/dict/ooo

a k souboru:

<OOo>/share/dict/ooo/dictionary.lst

Pokud **aktualizujete** průvodce DicOOo na novější verzi, musíte zavřít soubor s DicOOo a znovu jej otevřít, aby nová verze správně fungovala.

**MacOs X:** musí být k dispozici systémová utilita unzip (děkujeme Riccardo losselli)

**Debian GNU/Linux:** (děkujeme Claude)

Pokud používáte OOo balíčky Debian Linuxu (.deb), musíte ke správné činnosti průvodce nejprve smazat symbolický odkaz @dictionary.lst v adresáři:

/usr/lib/openoffice/share/dict/ooo

a zkopírovat na jeho místo existující soubor dictionary.lst z adresáře:

/etc/openoffice

K provedení této změny musíte být přihlášen jako root.

Pokud chcete, aby si uživatelé mohli instalovat slovníky, musíte všem uživatelům povolit zápis do souboru dictionary.lst:

chmod go+w dictionary.lst

Nebo, pokud uživatelé patří do skupiny users:

chown root.users dictionary.lst

Pokud nechcete, aby si uživatelé slovníky přidávali sami, můžete průvodce spustit jako root.

[Zpět](#page-17-0)

# <span id="page-19-0"></span>**DicOOo versione 1.2.4**

## **Dicooo permette l'installazione guidata dei dizionari mancanti.**

Fai click su bottone per avviare Dicooo :

Avvia DicOOo

Al termine dell'installazione chiudi OpenOffice.org ed il QuickStarter di OpenOffice.org. Riavvia OpenOffice.org e seleziona il menù Strumenti>Opzioni>Impostazioni Lingua>Linguistica>Modifica. Seleziona quindi i nuovi dizionari da usare.

Leggi i [dettagli dell'installazione](#page-20-0) 

Questo programma e' rilasciato sotto licenza LGPL i cui termini sono disponibili qui:<http://www.opensource.org/licenses/lgpl-license.php>

Autore: Laurent Godard – © 2003-2004 – [LaurentGodard@openoffice.org](../../Program%20Files/Reseau/Eudora/attach/LaurentGodard@openoffice.org)

# <span id="page-20-0"></span>**Note per gli utilizzatori**

L'installazione in modalità amministratore necessita del permesso discrittura sulla cartella

<ooo>/share/dict/ooo

e sul file

<ooo>/share/dict/ooo/dictionary.lst

Se aggiorni la versione corrente di Dicooo potrebbe essere necessario chiudere e riavviare il programma per il suo corretto funzionamento.

**MacOS X:** e' necessario che sia installata l'utility unzip (grazie a Riccardo Losselli)

#### **Debian GNU/Linux:** (Grazie Claude)

Se state usando una versione di Dicooo in pacchetto Debian (.deb), per il corretto funzionamento e' necessario cancellare prima il link simbolico @dictionary.lst nella cartella:

/usr/lib/openoffice/share/dict/ooo

e copiare al suo posto il file dictionary.lst presente nella cartella

/etc/openoffice

per eseguire l'operazione devi avere accesso al sistema come Root.

E' necessario inoltre garantire a tutti gli utenti il permesso di scrittura sul file dictionary.lst se desideri che siano in grado di installare i dizionari da soli.

chmod go+w dictionary.lst

o in alternativa, se i tuoi utenti appartengono al gruppo users:

chown root.users dictionary.lst

Puoi anche avviare Dicooo come root se non vuoi che i tuoi utenti possano installare i dizionari autonomamente.

[Indietro](#page-19-0)

# <span id="page-21-0"></span>**DicOOo Version 1.2.4**

### **DicOOo er en guide, som hjælper dig med at installere ordbøger.**

Klik på knappen for at starte DicOOo:

Start DicOOo

Når guiden er færdig, skal du lukke OpenOffice.org og OpenOffice.org Hurtig start. Start påny OpenOffice.org og gå til dialog boksen i menu Funktioner – Indstillinger – Sprogindstillinger – Skrivehjælp. Her kan du vælge blandt dine nye ordbøger.

Se [Tekniske specifikationer](#page-22-0)

Denne guide er licenseret under betingelserne i LGPL, som kan læses her: <http://www.opensource.org/licenses/lgpl-license.php>

Forfatter: Laurent Godard – © 2003-2004 – [LaurentGodard@openoffice.org](../download/linux/Ooo/LaurentGodard@openoffice.org)

## <span id="page-22-0"></span>**Bemærkning til brugeren af DicOOo**

Installation i **Administratortilstand** kræver *write-*rettigheder i kataloget:

<OOo>/share/dict/ooo

og filen:

<OOo>/share/dict/ooo/dictionary.lst

Hvis du **opgraderer** din DicOOo, skal du måske genstarte guiden for at få den til at virke.

**MacOS X:** Systemprogrammet unzip skal være tilgængeligt (tak til Riccardo Loselli).

**Debian GNU/Linux:** (tak til Claude)

Hvis du bruger en Debainpakket OOo (.deb) og ønsker at benytte guiden, skal du huske at slette det symbolske link @dictionary.lst i kataloget:

/usr/lib/openoffice/share/dict/ooo

og istedet indsætte dictionary.lst fil, som ligger i:

/etc/openoffice

Dette kræver, at du er logget ind som *root*.

Du skal også tildelde alle brugere *write-*rettigheder til filen dictionary.lst, hvis du ønsker, at de skal kunne installere ordbøger:

chmod go+w dictionary.lst

Eller såfremt dine brugere tilhører gruppen *users*:

chown root.users dictionary.lst

Du kan også starte guiden som *root*, hvis du ønsker, at dine brugere ikke skal have mulighed for at installere ordbøger.

#### **[Tilbage](#page-21-0)**

# <span id="page-23-0"></span>**DicOOo Versió 1.2.4**

### **El DicOOo és un assistent que us permet d'instal·lar els diccionaris que us faltin.**

Pitgeu el botó per executar l'assistent del DicOOo:

Executa el DicOOo

Quan acabeu, sortiu de l'OpenOffice.org i de l'inici ràpid de l'OpenOffice.org. Reinicieu l'OpenOffice.org i aneu al requadre de diàleg del menú Eines>Opcions>Paràmetres d'idioma>Idiomes i seleccioneu els nous diccionaris.

Mireu-vos [els detalls d'instal·lació](#page-24-0)

Aquest assistent es troba disponible sota els termes de la llicència LGPL, que es poden veure aquí:

<http://www.opensource.org/licenses/lgpl-license.php>

Autor: Laurent Godard – © 2003-2004 – [LaurentGodard@openoffice.org](../Local%20Settings/Temp/tmpF/LaurentGodard@openoffice.org)

## <span id="page-24-0"></span>**Nota per als usuaris**

La instal·lació en **Mode Administrador** necessita permís d'escriptura en el directori:

```
<OOo>/share/dict/ooo
```
i en el fitxer:

<OOo>/share/dict/ooo/dictionary.lst

Si **actualitzeu** la versió de l'assistent DicOOo, pot ser que s'hagi de tancar el fitxer de l'assistent i calgui tornar-lo a obrir a fi que funcioni.

**MacOs X:** la utilitat del sistema descompressor ha d'estar dispoinble (gràcies a en Riccardo losselli)

**Debian GNU/Linux:** (gràcies a Claude)

Si esteu utilizant una versió de l'OOo empaquetada per Debian (.deb), fixeuvos en què per a fer servir l'assistent, heu d'esborrar primer l'enllaç simbòlic @dictionary.lst en el directori:

/usr/lib/openoffice/share/dict/ooo

i copiar en el seu lloc el fitxer el dictionary.lst ja existent que es troba a :

/etc/openoffice

Per fer-ho cal ser root.

També cal els permisos d'escriptura en el fitxer dictionary.lst, si voleu que els usuaris puguin instal·lar diccionaris:

```
chmod go+w dictionary.lst
```
També, si els usuaris pertanyen al grup « users »:

```
chown root.users dictionary.lst
```
També podeu iniciar l'assistent com a root, si no voleu que els usuaris hi puguin afegir diccionaris.

[Enrere](#page-23-0)

## <span id="page-25-0"></span>**DicOOo Wersja 1.2.4**

#### **DicOOo to makro, które pozwala w prosty sposób zainstalować słowniki i tezaurusy w pakiecie OpenOffice.org.**

Użyj poniższego przycisku aby uruchomić DicOOo:

Uruchom DicOOo

Po zakończeniu procedury instalacji słowników, zakończ pracę z pakietem OpenOffice, zamykając wszystkie jego otwarte komponenty (jeśli używasz programu OpenOffice.org QuickStarter wyłącz go również), a następnie ponownie uruchom OpenOffice.org. Nowo zainstalowane słowniki znajdziesz w menu Tools>Options>Language Settings>Writing Aids (w wersji polskiej: Narzędzia>Opcje> Ustawienia językowe> Ułatwienia pisowni) i tam możesz je aktywować.

Zobacz również [szczegóły dotyczące instalacji](#page-26-0)

To makro jest udostępniane i rozpowszechniane jest na zasadach określonych w licencji LGPL, której treść dostępna jest na stronie:<http://www.opensource.org/licenses/lgpl-license.php>

Autor: Laurent Godard – ©2003 –<LaurentGodard@openoffice.org> Tłumaczenie: Marcin Orłowski [<info@openoffice.pl](mailto:info@openoffice.pl)[>](info@openoffice.pl) [Polski dedykowany portal pakietu OOo:](info@openoffice.pl) [http://www.openoffice.pl](http://www.openoffice.pl/)

## <span id="page-26-0"></span>**Informacja dla użytkowników**

Instalacja w **trybie administratora** wymaga posiadania *praw zapisu* w katalogu:

<OOo>/share/dict/ooo

oraz w pliku:

<Ooo>/share/dict/ooo/dictionary.lst

Jeśli **aktualizujesz** posiadaną wersję DicOOo, będziesz musiał zamknąć go i uruchomić na nowo, aby użyć nowszej wersji.

**MacOs X:** musisz posiadać zainstalowany program *unzip* (podziękowania dla Riccardo losselli)

**Debian GNU/Linux:** (podziękowania dla Claude)

Jeśli używasz pakietu OpenOffice.org zainstalowanego z pakietów debianowych (.deb) pamiętaj, iż aby użyć DicOOo musisz najpierw usunąć link @dictionary.lst który znajduje się w katalogu:

/usr/lib/openoffice/share/dict/ooo

a w jego miejsce skopiować istniejący plik o nazwie "dictionary.lst" z katalogu:

#### /etc/openoffice

Aby to zrobić, musisz posiadać odpowiednie uprawnienia administratora (root).

Jeśli chcesz aby użytkownicy mogli instalować dodatkowe słowniki, musisz dać im prawa zapisu do pliku *dictionary.lst*, na przykład w taki sposób:

chmod go+w dictionary.lst

Alternatywnie, jeśli Twoi użytkownicy należą do grupy *users*, wystarczy zmiana grupy właściciela:

### chown root.users dictionary.lst

Jeśli nie chcesz aby użytkownicy cokolwiek mogli instalować lub zmieniać, możesz również uruchomić to makro będąc zalogowanym jako administrator (root).

[Wróć na początek](#page-25-0)

# <span id="page-27-0"></span>**DicOOo Version 1.2.4**

## **DicOOo-guiden hjälper dig att installera rättstavningsregler mm.**

Klicka på knappen för att starta:

Starta DicOOo

När du är färdig, stäng OpenOffice.org och snabbstarten för OpenOffice.org. Starta om OpenOffice.org, gå upp i menyn Verktyg (Tools)>Alternativ (Options)>Språkinställningar (Language Settings)>Lingvistik (Writing Aids). Tryck sedan på Redigera vid Tillgängliga språkmoduler och Användarordlistor och välj där de ordlistor du vill använda.

Läs [om installationen](#page-28-0)

Guiden är licensierad i enlighet med LGPL, se länken: <http://www.opensource.org/licenses/lgpl-license.php>

[Av: Laurent Godard – © 2003-2004 –](../Local%20Settings/1.1/LaurentGodard@openoffice.org) [LaurentGodard@openoffice.org](../../Local%20Settings/1.1/LaurentGodard@openoffice.org)

# <span id="page-28-0"></span>**Obs!**

Installation i **Adminstratörsläge** kräver skriv-rättigheter/behörighet i katalogen/mappen:

<OOo>/share/dict/ooo

och till filen:

<OOo>/share/dict/ooo/dictionary.lst

Om du väljer att **uppgradera/använda ny version** av DicOOo-guiden kan du behöva avsluta guiden och starta den på nytt för att det skall fungera.

**MacOs X:** Systemverktyget (system utility) unzip måste vara installerad/tillgänglig (tack Riccardo losselli)

**Debian GNU/Linux:** (tack Claude)

Ifall du använder OOo från Debian (.deb), så måste du för att använda guiden DicOOo först radera länken (symbolic link) @dictionary.lst i katalogen/mappen:

/usr/lib/openoffice/share/dict/ooo

och i stället kopiera dit den befintliga dictionary.lst-filen som finns i:

/etc/openoffice

För att göra detta måste du vara inloggad som root.

Du måste också ge alla användare skrivrättigheter till dictionary.lst-filen ifall du vill att de själva skall kunna installera språkfiler (dictionaries):

chmod go+w dictionary.lst

Alternativt, om dina användare hör till gruppen users (användare):

```
chown root.users dictionary.lst
```
Du kan också köra DicOOo-guiden som root om du inte vill att användare själva skall kunna installera språkfiler (dictionaries).

[Tillbaka](#page-27-0)